**Partie 9 : Programmes**

## **9/4.8.2**

## **Courbes polaires d'équation r = f (téta)**

Comment utiliser le programme

Voici le listing du programme :

 $1000'$   $----$  ' Trace d'une courbe polaire 1020 ' d'equation r=f (teta) ' avec recherche de l'echelle optimale 1040 ' -------------- ' MODE 2 1070 PRINT"Etude d'une fonction polaire" 1080 PRINT"------------------------ PRINT PRINT"Tapez" PRINT" 2050 r=" PRINT"suivi de la fonction <sup>a</sup> etudier" PRINT PRINT"Par exemple s" PRINT" 2050 r=sin(t)" PRINT PRINT"Tape2 ensuite" PRINT" run 1230" PRINT"pour effectuer le trace" PRINT STOP ' DEG ' 1250 '-----------------1260 ' Saisie de l'intervalle d'etude<br>1270 ' - - - - - - - - - - - - - - -ليه عليه عليه عليه الله عليه الله عليه الله عليه الله عليه الله عليه الله عليه الله عليه الله عليه ا ' PRINT"Entrez l'intervalle d'etude en t INPUT" Minimum : ";mi INPUT" Maximum ; ";ma ' ' --------------------------------------------------------------------------------

Mathématiques

Partie 9 : Programmes

```
1340 ' Calcul du min et du max en X et en Y
1350 '- -1360
1370 ux=-1E+15 'Maximum en X
1380 uy -- 1E+15 'Maximum en Y
1390 1x=1E+15 'Minimum en X
1400 ly=1E+15 'Minimum en Y
1410 FOR t=mi TO ma STEP (ma-mi)/100
       GOSUB 2000
1420
1430
       IF x<1x THEN 1x=x
1440
      IF y<1y THEN 1y=y
     IF x>ux THEN ux=x
1450
1460
      IF y>uy THEN uy=y
1470 NEXT t
1480
1490 ' - - - - - - - - - -
1500 ' Trace de la courbe
1510 \cdot - - - - - - - - - -1520
1530 CLS
1540 LOCATE 16,1
1550 PRINT"Trace de courbes polaires d'equation r=f(teta)"
1560 t=mi : GOSUB 2000
1570 cty=345-(291*1y/(1y-uy)):ctx=54-(531*1x/(ux-1x))
1580 MOVE 50,50 : DRAW 589,50 : DRAW 589,349 : DRAW 50,349 :
DRAW 50,50
1590 MOVE 54.54 : DRAW 585,54 : DRAW 585,345 : DRAW 54,345 :
 DRAW 54,54
1600 FOR t=mi TO ma SYEP (ma-mi)/100
     GOSUB 2000
1610
       IF t=mi THEN MOVE ctx+(531/(ux-1x))*x,399-(cty+(Y*291
1620
\frac{1}{2} (1y-uy) )
       IF x<>mi THEN DRAW ctx+(531/(ux-1x))*x,399-(cty+(Y*29
1630
1) / (1y - uy)1640 NEXT t
1650 a$=INKEY$: IF a$="" THEN 1650
1660 CLS
1670 END
2000 -
2010 '
              2020 ' Equation a etudier
2030 ' ---------------------
20402050 r=SIN(t)*SIN(3*t)
2060 x=r*COS(t)
2070 y=r*SIN(t)2080 RETURN
```
**Partie 9 : Programmes**

Le fonctionnement du programme est très similaire à celui du précédent. L'équation doit être entrée ligne 2050 sous la forme :

 $R = f(t)$ 

La saisie des bornes du domaine d'étude et le tracé sont réalisés par une instruction

RUN 1230

*Remarque :*

Si vous étudiez des fonctions sinusoïdales, le domaine d'étude doit être exprimé en degrés.

Pour quitter le programme, appuyez sur une touche quelconque du clavier.

*Exemple :*

Voici le résultat obtenu pour l'équation

 $R = SIN(t) * SIN(3t)$ 

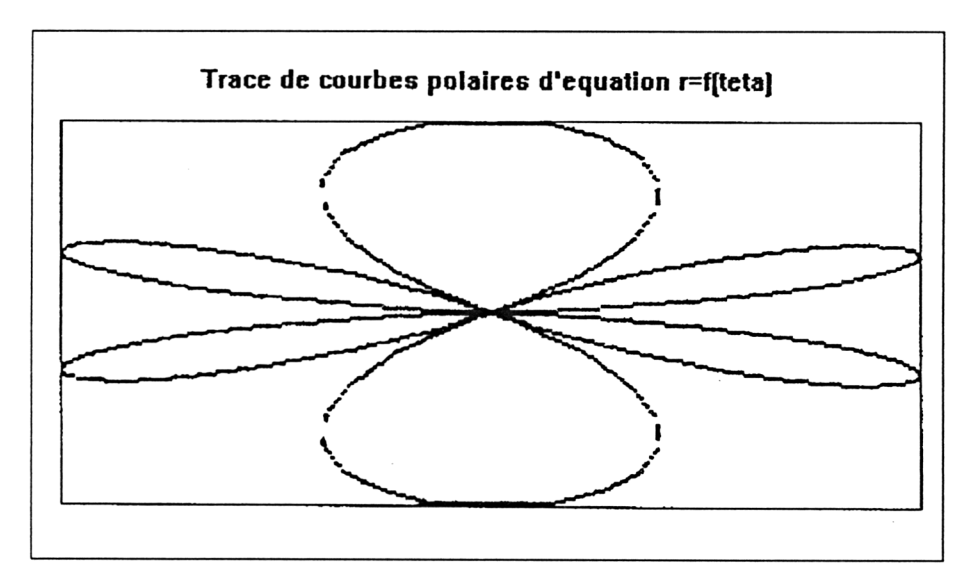

## L<sup>e</sup> programme en détail

Le programme est très similaire au précédent. Nous n'y reviendrons que partiellement.

Dans ce programme, il faut calculer deux facteurs d'échelle : un en X et un en Y. En effet, la variable est ici t, alors que la représentation se fait dans un repère XY. Le procédé employé est le même si ce n'est qu'il concerne maintenant l'ordonnée et l'abscisse (lignes 1370 <sup>à</sup> 1470).

**Partie 9 : Programmes**

Le tracé de la courbe est également semblable au tracé précédent. Remarquez cependant lignes 2060 et 2070 que les coordonnées X et Y sont calculées à partir du cosinus et du sinus de l'équation.